Image add-ons Logos, labels, seam and cut lines, texts, eyelets, and other images can be added using

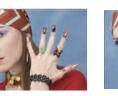

TxLink3 without the use of design software.

Caption Add file name and text under the image

Label Add texts to the image

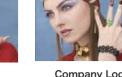

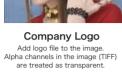

Eyelets Add circles to the edges of the image

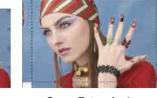

Seam Extension\* Add seam lines with preferred width all around the image. Images outside of lines are mirrored to make the lines unnoticeable.

\* This function is activated in the standard and professional versions.

## TxLink3 The definitive edition of textile software RIP

#### Compatible printer

| Model            | Lite | Standard | Professional |
|------------------|------|----------|--------------|
| Tx300P-1800      | 0    | 0        | 0            |
| TS300P-1800      | 0    | 0        | 0            |
| JV150/CJV150     | 0    | 0        | 0            |
| JV300/CJV300     | 0    | 0        | 0            |
| Tx400-1800B/D    | ×    | 0        | 0            |
| TS500-1800       | ×    | 0        | 0            |
| TS500P-3200      | х    | 0        | 0            |
| Tx500-1800DS/B   | ×    | 0        | 0            |
| JV5/TS5          | х    | 0        | 0            |
| Tx300P-1800B     | 0    | 0        | 0            |
| Tx500P-3200DS    | ×    | 0        | 0            |
| MM700-1800B      | ×    | ×        | 0            |
| Tiger1800B/3200B | ×    | 0        | 0            |

Tx300P-1800 TS300P-1800 Tx400-1800D Tx400-1800B TS500-1800 TS500P-3200 Tx500-1800DS Tx500-1800B Tx300P-1800B Tx500P-3200DS MM700-1800B Tiger1800B/3200B

#### Future comparison chart

| Feature           |                                                                | Lite | Standard | Professional |   |
|-------------------|----------------------------------------------------------------|------|----------|--------------|---|
|                   | Raster data                                                    | 0    | 0        | 0            |   |
| Color replacement | Vector data                                                    | 0    | 0        | 0            | ł |
|                   | Color replacement to measured color                            | 0    | 0        | 0            | ł |
|                   | Similar color chart printing                                   | 0    | 0        | 0            | ļ |
| Pure color        | Primary color                                                  | 0    | 0        | 0            | ļ |
| preservation      | Secondary color                                                | 0    | 0        | 0            |   |
| Step & Repeat     | Shifting                                                       | 0    | 0        | 0            |   |
|                   | Mirroring                                                      | 0    | 0        | 0            |   |
|                   | Creating a repeating pattern<br>without gap between each image | 0    | 0        | 0            |   |
| Profile creation  | СМҮК                                                           | 0    | 0        | 0            |   |
|                   | Multi color                                                    | 0    | 0        | 0            |   |
| Color combine     |                                                                | ×    | ×        | 0            |   |
| luce and and      | Caption / Label / Logo                                         | 0    | 0        | 0            |   |
| Image add-ons     | Seam extension                                                 | ×    | 0        | 0            |   |
| Cutting           |                                                                | 0    | 0        | 0            |   |
| Job ticket        |                                                                | 0    | 0        | 0            |   |

#### System requirement

| OS                                                                                                    | Windows Vista (32bit/64bit), Windows 7 (32bit/64bit)<br>Windows 8 (32bit/64bit), Windows 8.1 (32bit/64bit)<br>Windows10(32bit/64bit) |  |
|----------------------------------------------------------------------------------------------------|----------------------------------------------------------------------------------------------------|--|
| CPU                                                                                                    | Intel Core i7 (2.66 GHz) or higher                                                                                                   |  |
| Chip set                                                                                                    | t Intel genuine chip set                                                                                                    |  |
| Memory                                                                                                    | 2GB or higher is recommended                                                                                                    |  |
| HDD                                                                                                    | 160GB                                                                                                    |  |
| Interface                                                                                                    | ce USB2.0*1 / Ethernet*2                                                                                                    |  |
| Compatible colorimeter Barbieri Spectro LFP, ColorScout A+, il Pro, ilio                                                                                         |                                                                                                    |  |
| 11: Two USB ports are required at least, one is for a dongle another one is for a connecting cable.<br>When a colorimeter is used, three USB ports are required. |                                                                                                    |  |

\*2: Ethernet is required for software authorization/activation process

#### Supported file formats

| Raster | TIFF, PSD, JPEG, PNG, BMP, AI, PDF |  |  |
|--------|------------------------------------|--|--|
| Vector | PS/EPS, DCS2.0, AI, PDF            |  |  |
|        |                                    |  |  |

### **Мітакі** mimaki.com

#### MIMAKI ENGINEERING CO., LTD.

### 2182-3 Shigeno-Otsu, Tomi-city, Nagano, Japan

TEL:+81-268-64-2281

#### Mimaki Global Network

USA MIMAKI USA, INC. MIMAKI BRASIL COMERCIO E IMPORTACAO LTDA Indonesia PT. MIMAKI INDONESIA Brazil India MIMAKI INDIA PRIVATE LIMITED Taiwan MIMAKI ENGINEERING (TAIWAN) CO.,LTD. Singapore MIMAKI SINGAPORE PTE. LTD.

Europe MIMAKI EUROPE B.V. Australia MIMAKI AUSTRALIA PTY. LTD. China SHANGHAI MIMAKI TRADING CO.,LTD.

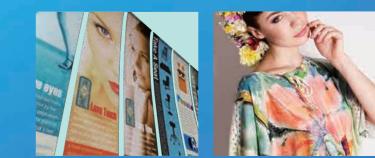

# Mimaki

### The definitive edition of textile software RIP

# TxLink3

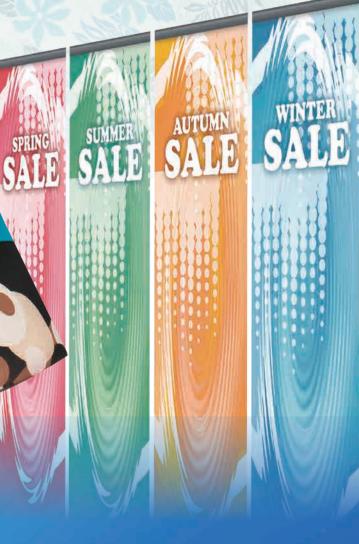

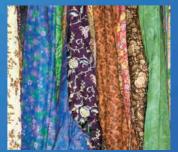

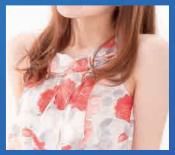

### The definitive edition of textile software RIP

# TxLink3

### **High-performance software RIP** produces a new color expression

TxLink3 supports the RGB color model and raster images, which are widely used in digital textile printing. In addition, useful function modules, including color replacement, step, and repeated pattern creation are also provided. Multicolor profile creation allows printing using spot colors and delivers a wider color gamut and higher color reproducibility compared with four-color process printing.

#### Three editions are available

#### TxLink3 Professional

#### TxLink3 Standard

High-end edition with all useful functions including "Color combine" Optimizing digital textile print production

Entry model with select practical functions

TxLink3

point 01

### Color replacement

The TxLink3 can replace colors in a range of image data formats, including raster, vector, CMYK, and RGB. The target color is represented by specifying CMYK or Lab values. Color patches on the chart can also be used as the target color.

### Changing the color to the target color

This function is useful if the printed color differs from the target color. The color data can be replaced to reproduce the target color.

#### Print Similar Colors

This function allows you to find appropriate color values for the target color. A similar color chart can be printed using the "Print Similar Colors" tool in the "Swatch Books" and "Named Colors" dialog boxes.

#### Color replacement on raster data broadens the range of colors

Color replacement is critical for textile printing. The TxLink3 offers simple color replacements on raster and vector data as well as the ability to produce different color patterns. Various color replacement functions can represent desired colors.

Workflow of color replacement

| Load the image for printing | 2 | Select the color to<br>be replaced |
|-----------------------------|---|------------------------------------|
|                             |   |                                    |

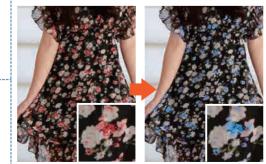

Specify the replacement color

Print

3

# Step and repeat

One large seamless pattern can be created from smaller image data. Furthermore, several shifting and mirroring patterns are provided to add design variation.

# point **03**

point

02

## Multicolor profile creation

A multicolor profile for CMYK and spot colors (blue, red, orange, and other colors) can be created. The profile is created automatically by following the wizard. Users only have to print and measure\*1 the color chart. \*1: Before measuring the color, please fix the color by heating. A colorimeter is not a standard feature of TxLink3.

#### A wide RGB gamut can be represented

Spot color broadens the color gamut range and produces smooth print results.

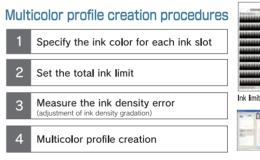

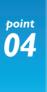

This function assigns color to each separated image data set(\*\*3) and combines them into a single image data set. Colors can be assigned from color values, the swatch book, and measured colors. The stacking order of layers is easily changed. \*\*3 Image data that is separately created for each color.

#### Digital textile printing reduces delivery time

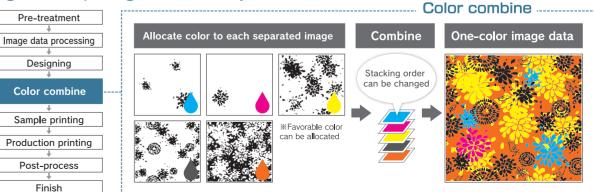

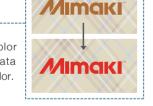

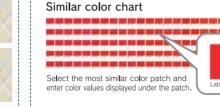

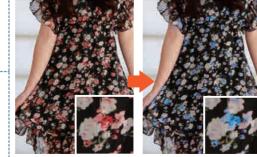

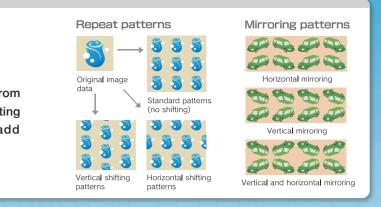

[Gamut range comparison\*2] -- RGM gamut ······ CMYK 4-color profile Multicolor profile \*2: The above gamut charts are for illustrative purposes only.

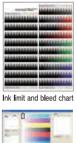

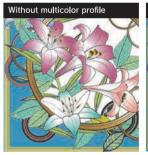

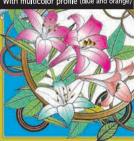

### Exclusive feature for the professional version: Color combine

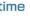